Technical Support If you need any technical help, please visit our official support site and contact our support team before returning the products, https://support.reolink.com.

#### Technische Unterstützung

Wenn Sie Hilfe brauchen, kontaktieren Sie bitte Reolink Support Team zuerst, bevor Sie Ihre Bestellung zurücksenden. Meiste Fragen oder Probleme können von unserem Online Support Center beantwortet und gelöst werden: https://support.reolink.com.

#### Support technique

Si vous avez besoin d'aide, veuillez contacter Reolink avant de retourner votre produit. La plupart des questions peuvent être répondues via notre centre de support en ligne à l'adresse https://support.reolink.com.

#### Supporto Tecnico

Se avete bisogno di aiuto, le chiediamo gentilmente di contattare Reolink prima di restituire il prodotto.La maggior parte delle domande può essere risolta tramite il nostro centro di assistenza online all'indirizzo https://support.reolink.com.

#### Soporte técnico

Si necesita auuda, comuníquese con Reolink antes de devolver su producto. La mayoría de las preguntas se pueden responder a través de nuestro centro de soporte en línea en https://support.reolink.com.

#### REOLINK INNOVATION LIMITED

Room B, 4th Floor, Kingway Commercial Building, 171-173 Lockhart Road, Wan Chai, Hong Kong

Hoferstasse 9B, 71636 Ludwigsburg, Germany prodsg@libelleconsulting.com REP Product Ident GmbH

August 2020 OSG1\_A

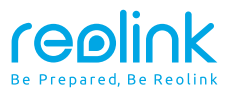

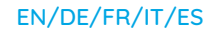

### Reolink PTZ Camera

# **Operational Instruction**

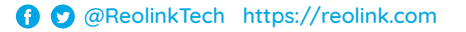

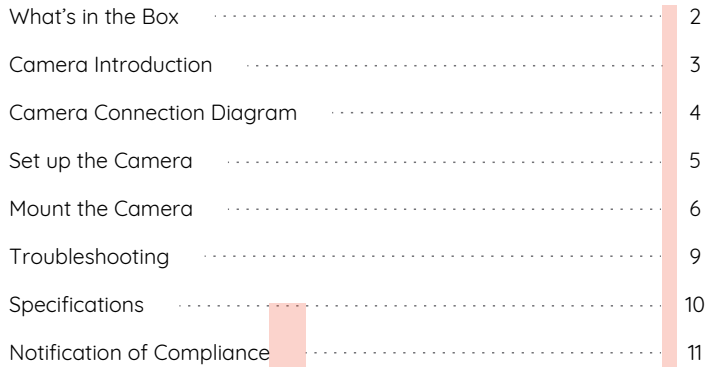

### **Contents What's in the Box**

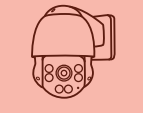

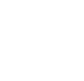

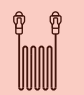

Camera

Ħ

Waterproof Lid 1m Ethernet Cable

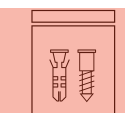

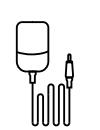

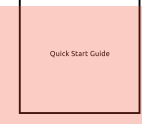

Pack of Screws

Power Adapter

Quick Start Guide

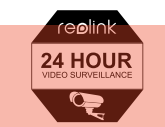

ัช × ∣x ิช

Surveillance Sign Mounting

Hole Template

### **Camera Introduction**

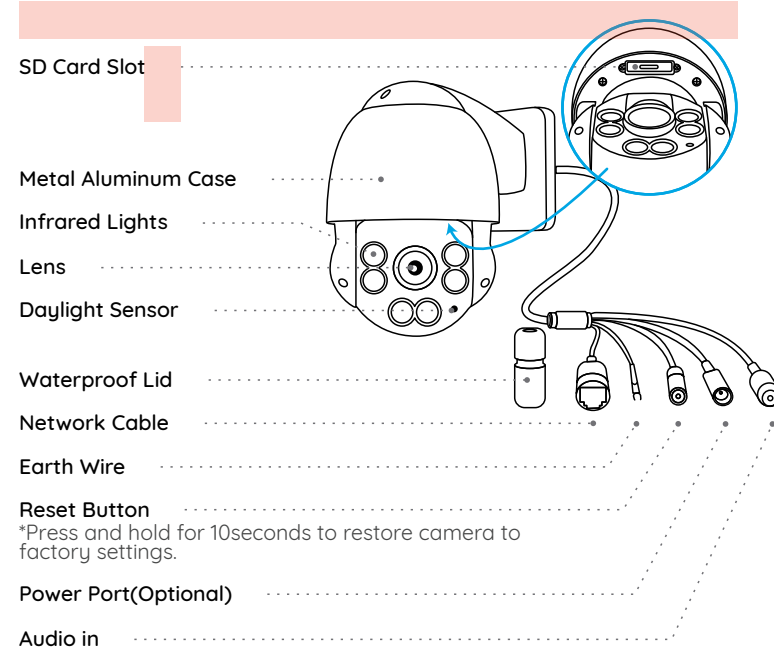

### **Camera Connection Diagram**

Before using the camera, please connect your camera as instructed below to finish initial setup.

1. Connect the camera to a LAN port on your router with an Ethernet cable.

2. Power on the camera with a power adapter.

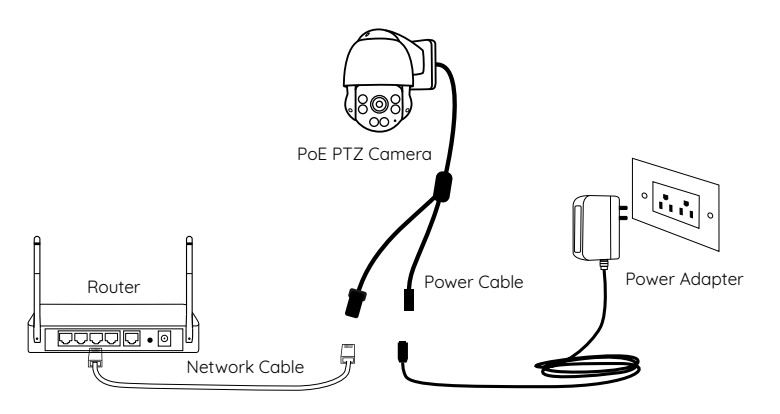

\*You may also connect the camera to a PoE Switch/Injector or Reolink PoE NVR.

### **Set up the Camera**

Download and launch the Reolink App or Client software and follow the onscreen instructions to finish initial setup.

#### • On Smartphone

Scan to download the Reolink App.

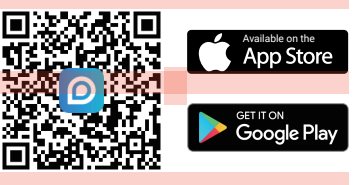

#### • On PC

Download path of the Reolink Client: Go to https://reolink.com > Support > App & Client.

NOTE: If you are connecting the camera to a Reolink PoE NVR. please set up the camera via the NVR interface.

### **Mount the Camera**

### **Installation Tips**

- Do not face the camera towards any light sources.
- Do not point the camera towards a glass window. Or, it may result in poor image performance because of the window glare by infrared LEDs, ambient lights or status lights.
- Do not place the camera in a shaded area and point it towards a well-lit area. Or, it may result in poor image performance. For better image quality, please make sure that the lighting condition for both the camera and the capture object is the same.
- For better image quality, it's recommended to clean the lens with a soft cloth from time to time.
- Make sure the power ports are not exposed to water or moisture or blocked by dirt or other elements.
- The camera comes with waterproof design so it can work properly under conditions like rain and snow. However, it doesn't mean the camera can work underwater.
- Do not install the camera at places where rain and snow may hit the lens directly.
- The camera may work in extreme cold conditions as low as -25°C. Because when it is powered on, the camera will produce heat. You may power on the camera indoors for a few minutes before installing it outdoors.

### **Mount the Camera to the Wall**

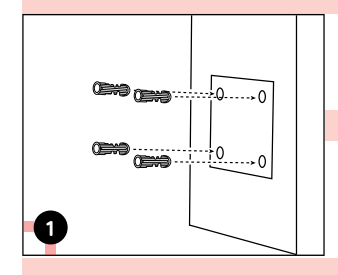

Drill holes in accordance with the mounting hole template.

NOTE: Use the drywall anchors included in the package if needed.

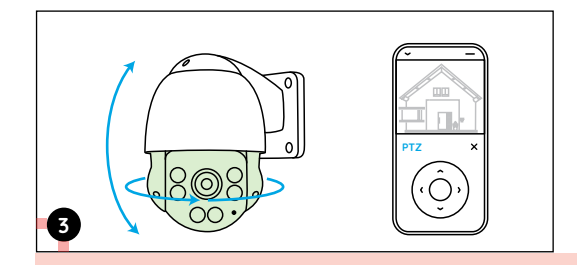

To adjust the camera direction, you may control the camera to pan and tilt via Reolink app or Client.

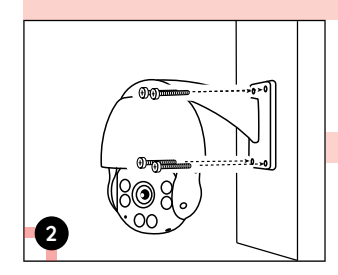

Install the mount base with screws included in the package.

**NOTE:** Run the cable through the cable notch on the mount base.

### **Troubleshooting**

### **Camera Is Not Powering on**

If your camera is not powering on, please try the following solutions:

- Make sure your camera is powered on properly. The PoE camera should be powered by a PoE switch/injector, a Reolink NVR or a 12V power adapter.
- If the camera is connected to a PoE device as listed above, connect the camera to another PoE port and see if the camera will power on.
- Try again with another Ethernet cable.

If these won't work, contact Reolink Support https://support.reolink.com/.

### **Infrared LEDs Stop Working**

If the Infrared LEDs on your camera stop working, please try the following solutions:

- Enable infrared lights on Device Settings page via Reolink App/Client.
- Check if the Day/Night mode is enabled and set up auto infrared lights at night on Live View page via Reolink App/Client.
- Uparade the firmware of your camera to the latest version.
- Restore the camera to factory settings and check out the infrared light settings again.

If these won't work, contact Reolink Support https://support.reolink.com/.

### **Failed to Upgrade the Firmware**

If you cannot upgrade firmware for the camera, try the following solutions:

- Check out the current camera firmware and see if it is the latest one.
- Make sure that you download the correct firmware from Download **Center**
- Make sure that your PC is working on a stable network.

If these won't work, contact Reolink Support https://support.reolink.com/.

### **Specifications**

#### Hardware Features

Night Vision: 60 meters (190ft) Day/Night Mode: Auto switchover Angle of View: Horizontal: 87°~31°, vertical: 65°~24°

#### General

Operating Temperature: -10°C to 55°C (14°F to 131°F) Operating Humidity: 10%-90% Ingress Protection: IP66

Size: Φ1 36 x 201mm Weight: 1.70kg For more specifications, visit https://reolink.com/.

## **Notification of Compliance**

### FCC Compliance Statement

This device complies with Part 15 of FCC Rules. Operation is subject to the following two conditions: (1) this device may not cause harmful interference, and (2) this device must accept any interference received including interference that may cause undesired operation. For more information, visit: https://reolink.com/fcc-compliance-notice/.

NOTE: This equipment has been tested and found to comply with the limits for a Class B digital device, pursuant to Part 15 of the FCC Rules. These limits are designed to provide reasonable protection against harmful interference in aresidential installation. Processor against **NOTE:** We hope that you enjoy the new purchase. But if you are not

## $\bigcap$  Simplified EU Declaration of Conformity

Reolink declares that this device is in compliance with the essential requirements and other relevant provisions of Directive 2014/53/EU.

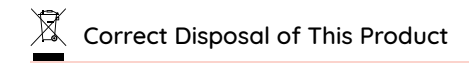

This marking indicates that this product should not be disposed with other household wastes throughout the EU. To prevent possible harm to the environment or human health from uncontrolled waste disposal, recucle it responsibly to promote the sustainable reuse of material resources. To return your used device, please use the return and collection sustems or contact the retailer where the product was purchased. They can take this product for environmentally safe recucling.

### Limited Warranty

This product comes with a 2-year limited warranty that is valid only if purchased from Reolink official stores or a Reolink authorized reseller. Learn more: https://reolink.com/warranty-and-return/.

satisfied with the product and plan to return, we strongly suggest that you reset the camera to factory default settings and take out the inserted SD card before returning.

### Terms and Privacy

Use of the product is subject to your agreement to the Terms of Service and Privacu Policy at reolink.com. Keep out of reach of children.

### End User License Agreement

By using the Product Software that is embedded on the Reolink product, you agree to the terms of this End User License Agreement ("EULA") between you and Reolink. Learn more: https://reolink.com/eula/.

### DE

## **Überblick**

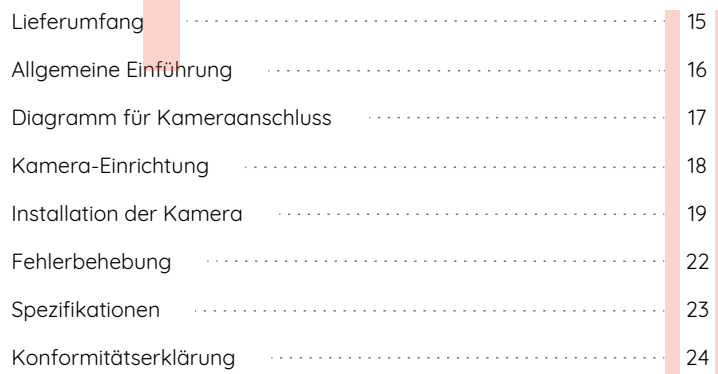

### **What's in the Box**

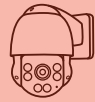

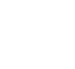

Kamera

Wasserdichter Deckel

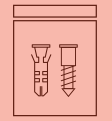

Päckchen mit Schrauben

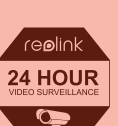

Schild

⊠ ਆ

Netzadapter

Videoüberwachung

Montage-Lochschablone

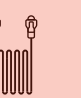

Netzwerkkabel 1 Meter

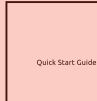

Kurzanleitung

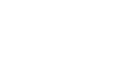

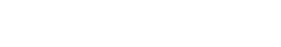

**Allgemeine Einführung**

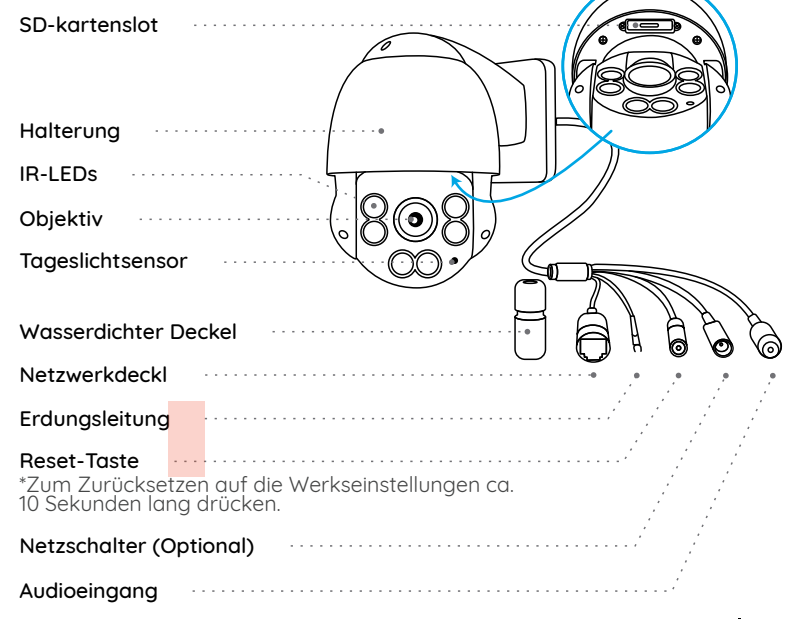

### **Diagramm für Kameraanschluss Kamera-Einrichtung**

Vor der Verwendung bitte machen Sie die Kamera wie unten gezeigt verbunden, um die Ersteinrichtung abzuschließen.

1. Schließen Sie die Kamera mit einem Ethernet-Kabel an einen LAN-Anschluss Ihres Routers an.

2. Schalten Sie die Kamera mit einem Netzteil ein.

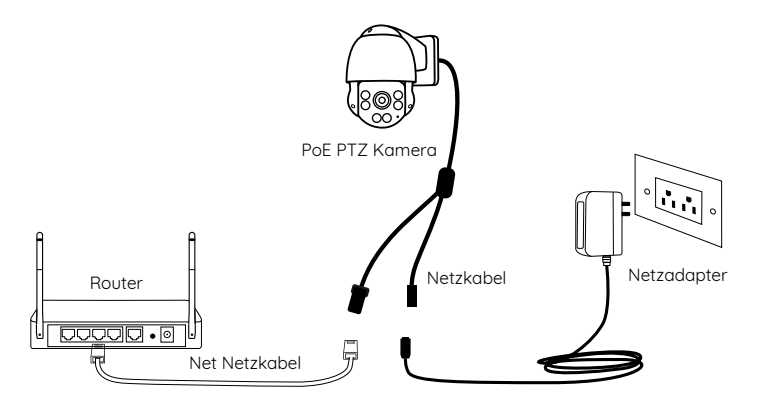

\*Sie können die Kamera auch an einen PoE-Switch oder einen Reolink PoE NVR anschließen.

Installieren und starten Sie die Reolink App oder Client-Software und dann befolgen Sie die Anweisungen auf dem Bildschirm, um die Ersteinrichtung abzuschließen.

#### • Smartphone

Den QR-Code scannen und App herunterladen.

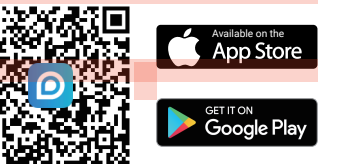

#### • PC

Download-Pfad: Gehen Sie auf https://reolink.com/de > Support > App & Client.

HINWEIS: Wenn Sie die Kamera an einen Reolink PoE NVR anschließen möchten, bitte richten Sie die Kamera über die NVR-Schnittstelle ein.

### **Installation der Kamera**

### **Installationshinweise**

- Richten Sie die Kamera nicht auf Lichtquelle.
- Richten Sie die Kamera nicht auf das Glasfenster. Es kann sonst zu schlechter Bildqualität führen, da das Fenster durch Infrarot-LEDs, Umgebungslichter oder Statuslichter geblendet wird.
- Platzieren Sie die Kamera nicht in einem Schattenbereich und richten Sie sie nicht auf einen gut beleuchteten Bereich. Es kann sonst zu schlechter Bildqualität führen. Um eine optimale Bildqualität zu gewährleisten, müssen die Lichtverhältnisse sowohl für die Kamera als auch für das Aufnahmeobjekt gleich sein.
- Um eine bessere Bildqualität zu gewährleisten, wird empfohlen, das Objektiv mit einem weichen Tuch von Zeit zu Zeit zu reinigen.
- Achten Sie darauf, dass die Stromanschlüsse nicht direkt dem Wasser oder der Feuchtigkeit ausgesetzt sind und sie nicht von Schmutz oder anderen Elementen blockiert werden.
- Wetterfest bedeutet lediglich, dass die Kamera unter Bedingungen wie Regen und Schnee funktionieren kann. Das bedeutet jedoch nicht, dass sie unter Wasser arbeiten kann.
- Montieren Sie die Kamera nicht an Orten, an denen Regen und Schnee direkt das Objektiv treffen können.
- Die Kamera kann unter extrem kalten Bedingungen bis zu -25°C arbeiten, da sie bei der Stromverbindung Wärme erzeugt. So können Sie die Kamera einige Minuten lang in Innenräumen einschalten, bevor Sie sie im Freien installieren.

### **Wandmontage**

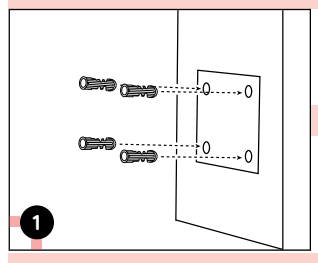

Bohren Sie Löcher gemäß der Schablone.

HINWEIS: Verwenden Sie bei Bedarf die im Lieferumfang enthaltenen Trockenbauanker.

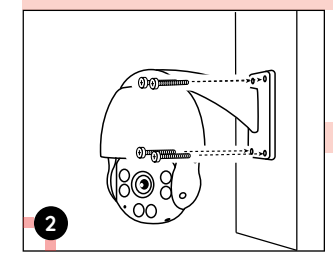

Installieren Sie die Haltung mit im Lieferumfang enthaltenen chrauben.

HINWEIS: Führen Sie das Kabel durch die Kabelkerbe an der Halterung.

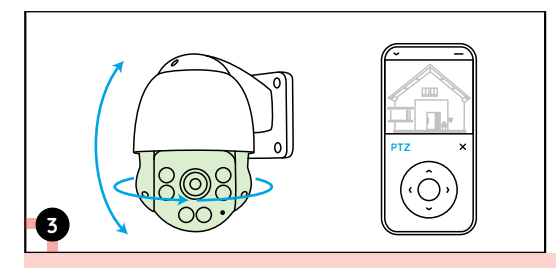

Um den Winkel der Kamera einzustellen, können Sie über Reolink App oder Client das Schwenken und Neigen der kamera steuern.

### **Fehlerbehebung**

### **Die Kamera ist nicht einzuschalten**

Wenn die Kamera nicht einzuschalten ist, bitte versuchen Sie die folgenden Lösungen:

• Bitte stellen Sie sicher, dass Ihre Kamera richtig mit dem Strom versorgt wird. Die PoE-Kamera sollte über einen PoE-Schalter/Injektor, Reolink NVR oder einen 12V-Stromadapter mit dem Strom versorgt werden. • Wenn die Kamera an ein PoE-Gerät wie obengenannt angeschlossen ist, schließen Sie sie dann an einen anderen PoE-Anschluss an und prüfen Sie, ob die Kamera eingeschaltet werden kann.

• Versuchen Sie noch einmal mit einem anderen Ethernet-Kabel.

Falls dies nicht funktioniert, wenden Sie sich bitte an das Reolink-Supportteam: https://support.reolink.com/.

### **Infrarot-LEDs funktionieren nicht mehr**

Wenn die Infrarot-LEDs Ihrer Kamera funktionieren nicht mehr, bitte versuchen Sie die folgenden Lösungen:

- Aktivieren Sie die Infrarotlichter auf der Seite der Geräteeinstellungen über Reolink App/Client.
- Prüfen Sie, ob der Tag/Nacht Modus aktiviert ist und aktivieren Sie die

Auto-Infrarotlichter in der Nacht auf der Seite der Live-Sicht über Reolink App / Client.

• Aktualisieren Sie die Firmware Ihrer Kamera auf die neueste Version.

• Herstellen Sie die Werkseinstellungen der Kamera wieder und überprüfen Sie die Infrarotlicht-Einstellungen noch einmal.

Falls dies nicht funktioniert, wenden Sie sich bitte an das Reolink-Supportteam: https://support.reolink.com/.

### **Fehler beim Firmware-Upgrade**

Wenn Sie die Firmware für die Kamera nicht aktualisieren können, versuchen Sie die folgenden Lösungen:

- Überprüfen Sie die aktuelle Firmware der Kamera und prüfen Sie, ob sie die neueste ist.
- Stellen Sie sicher, dass Sie die richtige Firmware aus dem Download Center herunterfahren.
- Stellen Sie sicher, dass Ihr PC mit einem stabilen Netzwerk arbeitet.

Falls dies nicht funktioniert, wenden Sie sich bitte an das Reolink-Supportteam: https://support.reolink.com/.

## **Spezifikationen**

Hardware-Features

Nachtsicht: 60m (190Fuß) Tag/Nacht Modus: Auto-Umschaltung Sichtwinkel: Horizontal: 87°~31°, Vertical: 65°~24°

#### **Allgemeines**

Betriebstemperatur: -10°C bis 55°C (14°F bis 131°F) Betriebsfeuchtigkeit: 10%-90%Witterungsbeständigkeit: IP66 Dimensionen: Φ1 36 x 201 mm Gewicht: 170kg

Weitere Spezifikationen finden Sie unter https://reolink.com/

## **Konformitätserklärung**

### FCC-Konformitätserklärung

Dieses Gerät entspricht Abschnitt 15 der FCC-Bestimmungen. Der Betrieb unterliegt den folgenden beiden Bedingungen: (1) Dieses Gerät darf keine schädlichen Interferenzen verursachen und (2) dieses Gerät muss alle empfangenen Interferenzen akzeptieren, einschließlich Interferenzen, die zu einem unerwünschten Betrieb führen können. Weitere Informationen finden Sie unter: https://reolink.com/fcc-compliance-notice/.

HINWEIS: Dieses Gerät wurde getestet und entspricht den Grenzwerten für ein digitales Gerät der Klasse B, entsprechend Teil 15 der FCC-Bestimmungen. Diese Grenzwerte sollen einen angemessenen Schutz gegen

schädliche Störungen bei einer häuslichen Installation bieten.

# Vereinfachte EU-Konformitätserklärung

Reolink erklärt, dass dieses Gerät den grundlegenden Anforderungen und anderen relevanten Bestimmungen der Richtlinie 2014/53/ EU entspricht.

### Korrekte Entsorgung dieses Produkts

Diese Kennzeichnung weist darauf hin, dass dieses Produkt in der gesamten EU nicht über den Hausmüll entsorgt werden darf. Um mögliche Umwelt-oder menschliche Gesundheitsschäden durch unkontrollierte Entsorgung von Abfällen zu vermeiden, bitte recyceln Sie die Produkte verantwortungsbewusst, um die nachhaltige Wiederverwendung von Rohstoffen zu fördern. Für die Rückgabe Ihres Altgerätes nutzen Sie bitte die Rückgabe und Sammelsusteme oder kontaktieren Sie den Händler, bei welchem Sie das Produkt gekauft haben. Ihr Händler kann das Produkt dem umweltverträglichen Recycling zuführen.

#### Garantiebestimmung

Dieses Produkt wird mit einer 2-jährigen eingeschränkten Garantie geliefert, die nur gültig ist, wenn es in offiziellen Reolink-Geschäften oder bei einem von Reolink autorisierten Wiederverkäufer gekauft wurde.

Mehr Infos: https://reolink.com/warranty-and-return/.

HINWEIS: Wir hoffen, dass Ihnen der Neukauf gefällt. Wenn Sie mit dem Produkt nicht zufrieden sind und es zurückgeben möchten, dann empfehlen wir Ihnen, die Kamera vor der Zurückgabe auf die werkseitigen Standardeinstellungen zurückzusetzen und die eingelegte SD-Karte herauszunehmen.

#### AGB & Datenschutz

Die Nutzung des Produkts unterliegt Ihrer Zustimmung zu AGB und Datenschutzrichtlinien auf: https://reolink.com/de/. Halten Sie es außerhalb der Reichweite von Kindern.

#### Endbenutzer-Lizenzvertrag

Durch die Verwendung der in das Reolink-Produkt integrierten Produktsoftware stimmen Sie den Bestimmungen dieses Endbenutzer-Lizenzvertrags ("EULA") zwischen Ihnen und Reolink zu. Weitere Informationen: https://reolink.com/eula/.

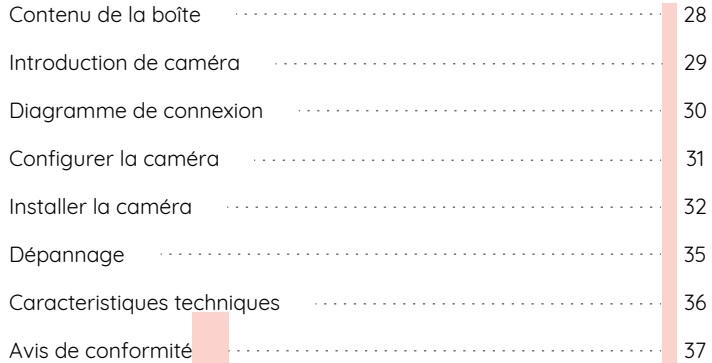

### **Contenu What's in the Box**

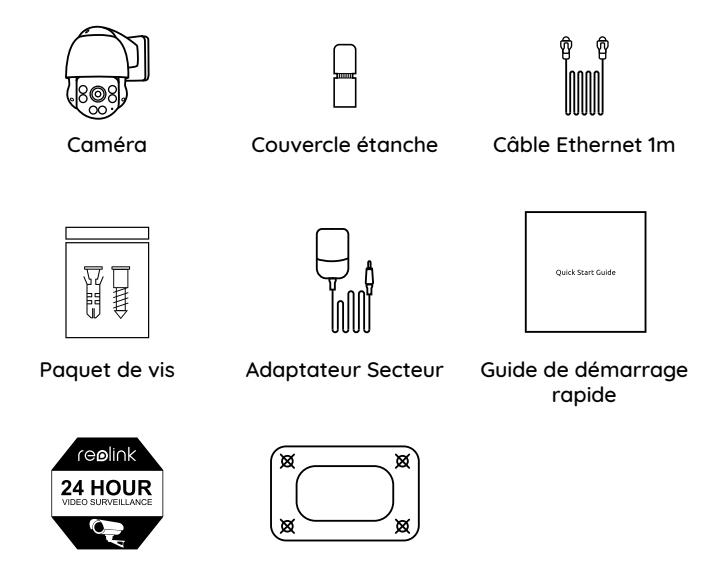

Signe de surveillance Gabarit de perçage

des trous de fixation

### **Allgemeine Einführung**

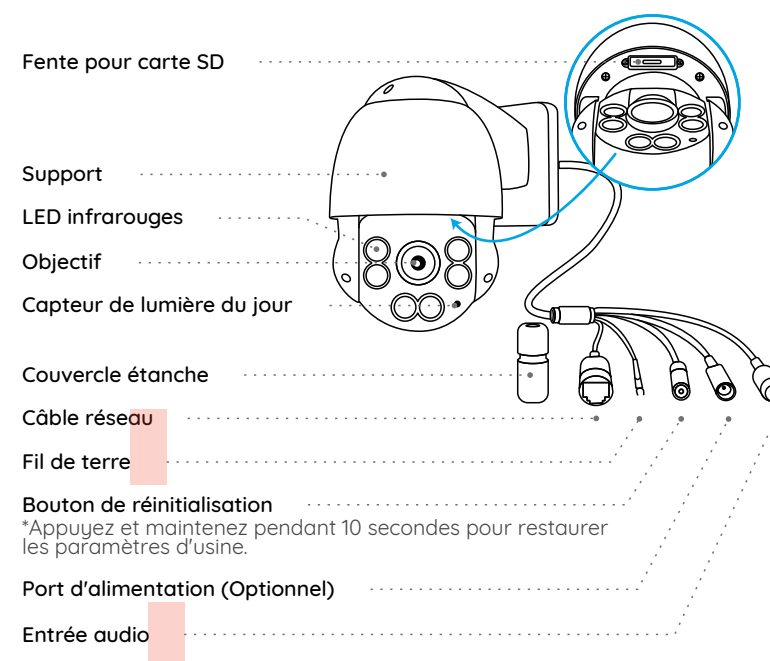

### **Diagramme de connexion**

Avant d'utiliser la caméra, veuillez connecter votre caméra comme indiqué ci-dessous pour terminer la configuration initiale.

1. Connectez la caméra à un port LAN de votre routeur à l'aide d'un câble Ethernet.

2. Allumez la caméra avec un adaptateur secteur.

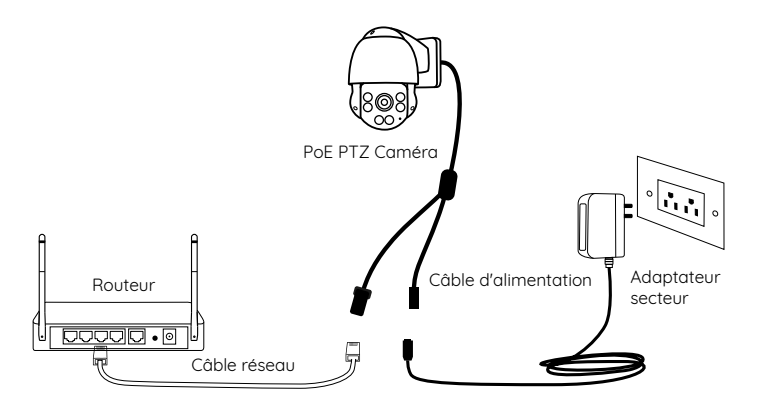

\*Vous pouvez également connecter la caméra à un injecteur PoE ou à un NVR PoE Reolink.

### **Configurer la caméra**

Téléchargez et lancez l'application Reolink ou le logiciel Client, puis suivez les instructions à l'écran pour terminer la configuration initiale.

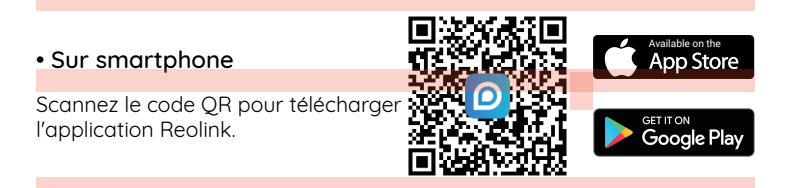

#### • Sur ordinateur

Chemin de téléchargement du client Reolink: allez à https://reolink.com/fr/ > Assistance > Appli & Client.

REMARQUE: Si vous connectez la caméra à un NVR PoE Reolink, veuillez configurer la caméra via l'interface NVR.

### **Installer la caméra**

### **Conseils d'installation**

- Ne dirigez pas la caméra vers des sources lumineuses.
- N'orientez pas la caméra vers une fenêtre en verre. Cela pourrait entraîner une mauvaise qualité d'image en raison de l'éblouissement de la fenêtre causé par les LED infrarouges, les lumières ambiantes ou les voyants d'état.

• Ne placez pas la caméra dans une zone ombragée et orientez-la vers une zone bien éclairée. Sinon, cela pourrait entraîner une mauvaise qualité d'image. Pour garantir une qualité d'image optimale, les conditions d'éclairage de la caméra et de l'objet à capturer doivent être identiques.

- Pour garantir une meilleure qualité d'image, il est recommandé de nettoyer l'objectif avec un chiffon doux de temps en temps.
- Assurez-vous que les ports d'alimentation ne sont pas directement exposés à l'eau ou à l'humidité et qu'ils ne sont pas bloqués par des saletés ou d'autres éléments.

• Grâce à sa conception étanche, la caméra peut fonctionner correctement dans des conditions telles que la pluie et la neige. Mais cela ne signifie pas que la caméra peut fonctionner sous l'eau.

• N'installez pas la caméra à des endroits où la pluie et la neige peuvent frapper directement l'objectif.

31 | Français | Stefan Antonio Antonio Antonio Antonio Antonio Antonio Antonio Antonio Antonio Antonio Antonio<br>31 | Français | Stefan Antonio Antonio Antonio Antonio Antonio Antonio Antonio Antonio Antonio Antonio Antonio • La caméra peut fonctionner dans des conditions extrêmement froid jusqu'à -25°C parce qu'elle produit de la chaleur lorsqu'elle est allumée. Vous pouvez allumer la caméra à l'intérieur pendant quelques minutes avant de l'installer à l'extérieur.

#### **Monter la caméra sur le mur**

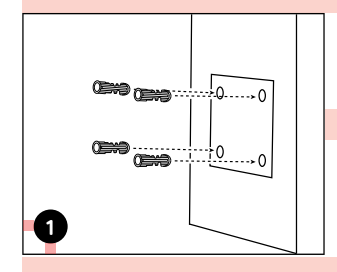

Percez des trous conformément au gabarit de trou de fixation.

REMARQUE: Utilisez les ancrages pour cloisons sèches inclus dans le paquet sinécessaire.

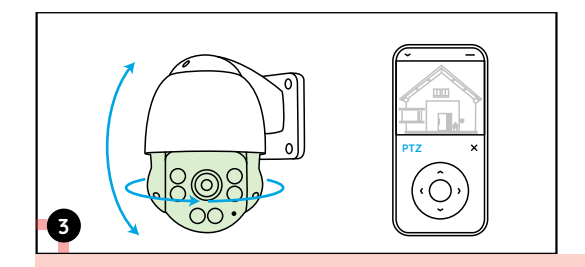

Pour régler la direction de la caméra, vous pouvez contrôler la caméra pour effectuer pan & tilt via l'application ou le Client Reolink.

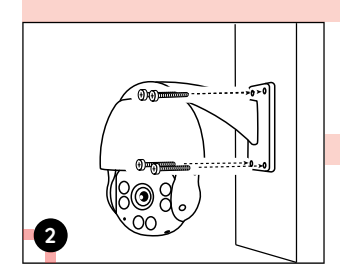

Installez la base de montage avec les vis de montage incluses dans le paquet.

REMARQUE: faites passer le câble dans l'encoche du câble sur la base de montage.

### **Dépannage**

### **La caméra ne s'allume pas**

Si votre caméra ne s'allume pas, essayez les solutions suivantes:

- Assurez-vous que votre caméra est correctement alimentée. La caméra PoE doit être alimentée par un commutateur/injecteur PoE, le NVR Reolink ou un adaptateur secteur 12V.
- Si la caméra est connectée à un périphérique PoE comme indiqué ci-dessus, connectez la caméra à un autre port PoE et vérifiez si la caméra s'allumera.

• Réessayez avec un autre câble Ethernet.

Si cela ne fonctionne pas, veuillez contacter le support Reolink: https://support.reolink.com/.

### **Les LED infrarouges ne fonctionnent pas**

Si les LED infrarouges de votre caméra ne fonctionnent plus, veuillez essauer les solutions suivantes:

- Activez les lumières infrarouges sur la page Paramètres de l'appareil via Reolink App / Client.
- Vérifiez si le mode Jour/Nuit est activé et configurez les lumières infrarouges automatiques la nuit sur la page Vue en direct via Reolink

App / Client.

• Mettez à jour le micrologiciel de votre caméra vers la dernière version.

• Restaurer la caméra aux paramètres d'usine et vérifiez à nouveau les paramètres de la lumière infrarouge.

Si cela ne fonctionne pas, veuillez contacter le support Reolink: https://support.reolink.com/.

### **Échec de la mise à niveau du micrologiciel**

Si vous ne parvenez pas à mettre à jour le micrologiciel pour la caméra, essayez les solutions suivantes:

- Vérifiez si le micrologiciel actuel de la caméra est la dernière version.
- Assurez-vous de télécharger le micrologiciel correct à partir du Centre de téléchargement.
- Assurez-vous que votre PC fonctionne sur un réseau stable.

Si cela ne fonctionne pas, veuillez contacter le support Reolink: https://support.reolink.com/.

### **Caracteristiques Techniques**

Fonctionnalités du matériel

Vision nocturne: 60 m (190ft)

Mode jour/nuit : Commutation automatique Angle de vision: Horizontal: 87°~31°, vertical: 65°~24°

### Général

Température de fonctionnement: -10°C à 55°C (14°F à 131°F) Humidité de fonctionnement: 10%-90% Indice de Protection: IP66 Taille: Φ1 36 x 201mm Poids: 1.70kg

Pour plus de spécifications, visitez https://reolink.com/fr/.

### **Avis de Conformité**

#### Déclaration de conformité FCC

Cet appareil est conforme à l'article 15 de la réglementation FCC. L'utilisation est soumise aux deux conditions suivantes: (1) cet appareil ne doit pas causer d'interférences nuisibles, et (2) cet appareil doit accepter toute interférence reçue, y compris les interférences qui peuvent causer un fonctionnement non désiré. Pour plus d'informations, visitez: https://reolink.com/fcc-compliance-notice/.

REMARQUE: Cet équipement a été testé et jugé conforme aux limites pour un appareil numérique de classe B, conformément à la section 15 du règlement du FCC. Ces limites ont été conçues pour fournir une

protection raisonnable contre les interférences nocives dans une installation résidentielle.

## Déclaration de conformité UE simplifiée

Reolink déclare que cet appareil est conforme aux exigences essentielles et autres dispositions pertinentes de la Directive 2014/53/EU.

# Élimination correcte de ce produit

Ce marquage indique que ce produit ne doit pas êtreéliminé avec d'autres déchets ménagers dans l'UE. Afin d'éviter que l'élimination incontrôlée des déchets ne nuise à l'environnement ou à la santé humaine, recuclez-les de manière responsable afin de promouvoir la réutilisation durable des ressources matérielles. Pour retourner votre appareil usagé, veuillez utiliser les systèmes de retour et de collecte ou contacter le détaillant où le produit a été acheté. Ils peuvent prendre ce produit pour un recyclage sans danger pour l'environnement.

#### Garantie limitée

Ce produit est vendu avec une garantie limitée de 2 ans qui n'est valable que s'il est acheté dans les magasins officiels Reolink ou chez un revendeur agréé par Reolink. En savoir plus: https://reolink.com/warranty-and-return/.

REMARQUE: Nous espérons que vous apprécierez ce nouvel achat. Mais si vous n'êtes pas satisfait du produit et si vous voulez le retourner, nous vous conseillons vivement de réinitialiser l'appareil aux réglages d'usine par défaut et de retirer la carte SD insérée avant de le retourner.

#### Conditions et Confidentialité

L'utilisation du produit est soumise à votre acceptation des Conditions d'utilisation et de la Politique de confidentialité de http://reolink.com. Tenez-le hors de la portée des enfants.

#### Contrat de licence d'utilisateur final

En utilisant le logiciel qui est intégré au produit Reolink, vous acceptez les termes de ce Contrat de Licence Utilisateur Final ("CLUF") entre vous et Reolink. Pour en savoir plus: https://reolink.com/eula/.

### IT

### **Contenuti**

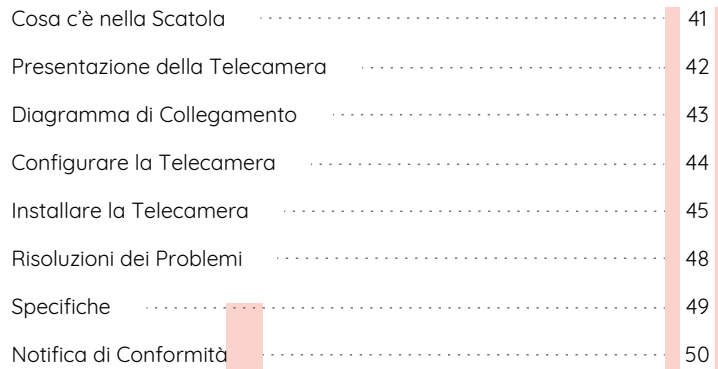

### **Cosa c'è nella Scatola**

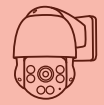

Telecamera

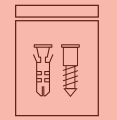

Confezione di Viti

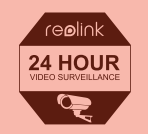

Cartello di Avviso di Sorveglianza

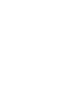

Coperchio Impermeabile

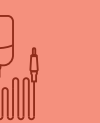

Adattatore di Alimentazione

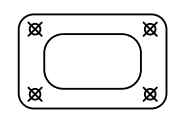

Dima per Fori di Montaggio

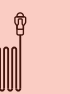

Cavo di Ethernet da 1 m

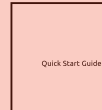

Guida Rapida

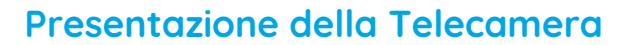

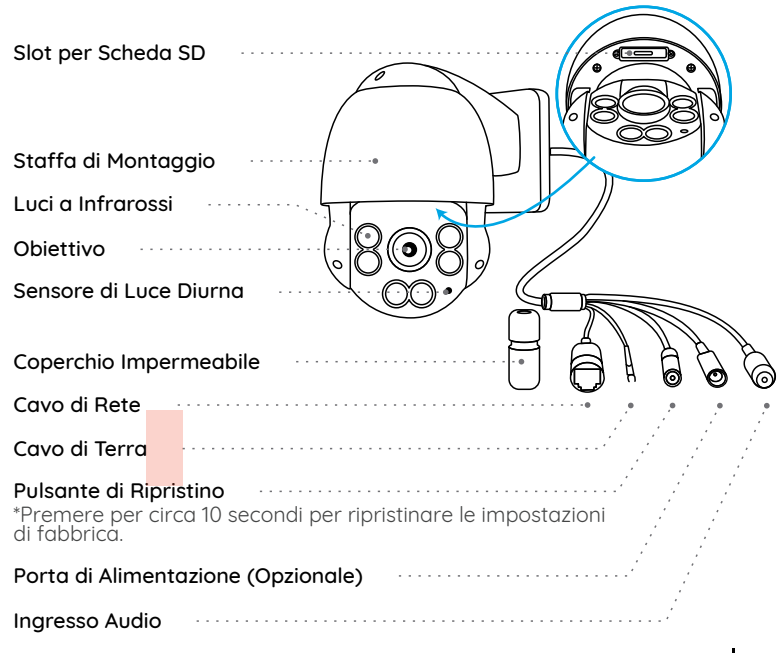

### **Diagramma di Collegamento Configurare la Telecamera**

Collegare la telecamera secondo l'istruzione seguente per finire configurazione iniziale prima di utilizzare la telecamera.

1. Collegare la telecamera a una porta LAN sul router con un cavo di Ethernet.

2. Alimentare la telecamera con un adattatore di alimentazione.<br>• Sullo Smartphone

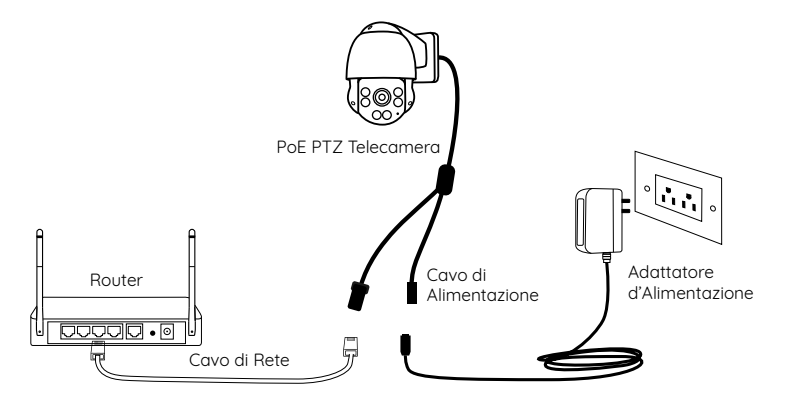

\*Si può anche collegare la telecamera a uno switch PoE o all'NVR PoE Reolink.

Scaricare ed avviare l'App o Client Reolink, e poi seguire le istruzioni per finire la configurazione iniziale.

Scansionare per scaricare l'app Reolink.

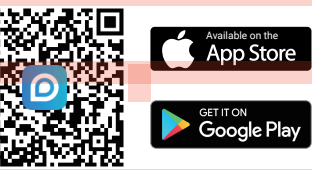

#### • Sul PC

Percorso di come scaricare Client Reolink: Andare su https://reolink.com > Assistenza > App & Client.

AVVISO: Se collegare la telecamera all'NVR PoE Reolink, configurarla tramite l'interfaccia NVR.

### **Installare la Telecamera**

### **Suggerimenti per l'Installazione**

- Non puntare la telecamera verso qualsiasi fonte di luce.
- Non puntare la telecamera verso una finestra di vetro, altrimenti causare un'immagine scadente a causa dell'abbagliamento dalle luci a infrarossi, luci dell'ambiente e dalle luci di stato.
- Non posizionare la telecamera in un'area ombreggiata e puntarla in un'area ben illuminata, altrimenti ciò comporterebbe una visualizzazione scarsa. La telecamera deve essere posizionata nella stessa condizione di illuminazione dove si cattura gli oggetti per ottenere i migliori risultati.
- Con lo scopo di migliorare la qualità immagine, si consiglia di pulire l'obiettivo di tanto in tanto con tessuto morbido.
- Assicurarsi che le porte di alimentazione non siano direttamente esposti all'acqua o all'umidità e non siano schermati dallo sporco o dagli altri elementi.
- Dotata del grado di impermeabilità, la telecamera può funzionare a condizioni meteoro-logiche come pioggia e neve, ma non possono essere immerse sott'acqua.
- Non esporre la telecamera dove pioggia e neve colpiscono direttamente l'obiettivo.
- La telecamera è in grado di funzionare in condizioni estreme fino a -25°C, visto che la telecamera produce calore quando viene avviata. Si consiglia di accenderla qualche minuto prima di posizionarla all'esterno.

### **Montare la Telecamera a Parete**

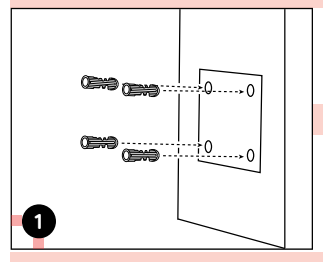

Perforare a seconda della dima per fori di montaggio.

AVVISO: Utilizzare cartongesso anchor nella confezione quando c'è bisogno.

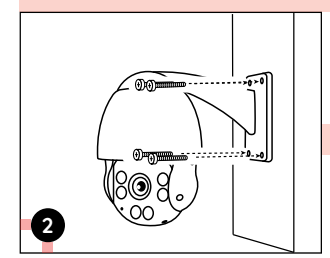

Installare la base con le viti nella confezione.

AVVISO: Infilare il cavo nella tacca di cavo sulla staffa di montaggio.

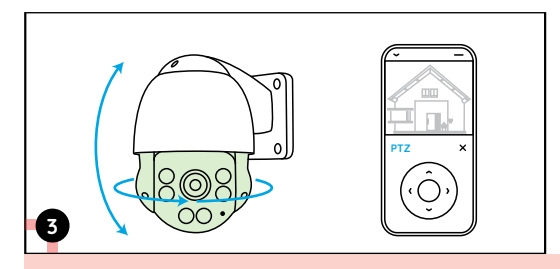

Puoi controllare la telecamera per farla pan e tilt tramite app Reolink o Client per regolare la sua direzione.

### **Risoluzione dei Problemi**

### **La Telecamera Non Si Accende**

Se la tua telecamera non riesce ad accendersi, provare le soluzioni seguenti:

• Assicurarsi che la telecamera è alimentata in modo corretto. La telecamera PoE deve essere alimentata all'iniettore o switch PoE, all'NVR Reolink o all'adattatore d'alimentazione da 12V.

• Se la telecamera viene collegata a un dispositivo PoE come indicato sopra, collegarla a un'altra porta PoE e controllare se la telecamera si accenderà.

• Riprovare con un altro cavo di Ethernet.

Se tutte le soluzioni non funzionano, contattare il gruppo di assistenza Reolink: https://support.reolink.com/.

### **LED a Infrarossi Smette di Funzionare**

Qualora che LED della tua telecamera smetti di lavorare, provare le soluzioni seguenti:

- Attivare LED a infrarossi sulla pagina delle impostazioni del dipositivo tramite App/Client Reolink.
- Controllare se la modalità Giorno/Notte è attivata e configurare luci a

infrarossi automatici durante la notte sulla pagina della visualizzazione in diretta tramite App/Client Reolink.

• Aggiornare il firmware della tua telecamera alla versione più recente.

• Ripristinare la telecamera alle impostazioni di fabbrica e controllare un'altra volta le impostazioni di LED a infrarossi.

Se tutte le soluzioni non risolvono i tuoi problemi, contattare il gruppo di assistenza Reolink https://support.reolink.com/.

### **Aggiornamento del Firmware Fallito**

Se non si riesce ad aggiornare il firmware della telecamera, provare le soluzioni seguenti:

- Controllare la versione attuale del firmware della telecamera se è quella più recente.
- Assicurarsi che il firmware scaricato dal Centro Download è corretto.
- Assicurarsi che il PC funziona sotto una rete stabile.

Se tutte le soluzioni non funzionano, contattare il gruppo di assistenza Reolink: https://support.reolink.com/.

Caratteristiche Hardware

Visione Notturna: 60 metri (190ft) Modalità Giorno/Notte: Switchover Auto Angolo di Vista : Orizzontale: 87°~31°, verticale: 65°~24°

#### Generale

Temperatura di Esercizio: -10°C ai 55°C (14°F ai 131°F) Grado di Protezione: IP66 Dimensione: Φ1 36 x 201mm Peso: 170kg

Per ulteriori dettagli sulle specifiche, andare su https://reolink.com/

## **Notifica di Conformità**

### Dichiarazione di conformità FCC

Il dispositivo è conforme alla Parte 15 delle regole FCC. L'operazione è soggetta alle seguenti due condizioni: (1) questo dispositivo non può causare interferenze nocive, e (2) questo dispositivo deve accettare qualsiasi interferenza ricevuta, incluse interferenze che possono causare operazioni indesiderate. Per maggiori informazioni, visitare: https://reolink.com/fcc-compliance-notice/. **Specifiche**

> AVVISO: Questa apparecchiatura è stata testata ed è risultata conforme ai limiti per un dispositivo digitale di Classe B, ai sensi della Parte 15 delle norme FCC. Questi limiti sono progettati per fornire una protezione

ragionevole contro le interferenze dannose in installazioni residenziali.

## Dichiarazione Semplificata di Conformità UE

Reolink dichiara che questo dispositivo è in conformità con i requisiti essenziali e altre rilevanti disposizioni della Direttiva 2014/53/EU.

# Corretta Rottamazione di Questo Prodotto

Questo marchio indica che questo prodotto non deve essere rottamato insieme ad altri rifiuti domestici attraverso l'UE. Per prevenire possibili danni all'ambiente o alla salute umana da un incontrollato scarico di rifiuti, riciclalo responsabilmente per promuovere il riuso sostenibile delle materie prime. Per restituire il dispositivo usato, per favore usa il sistema di resi e raccolta o contatta il punto vendita dove il prodotto è stato acquistato. Possono rilevare questo prodotto per un riciclo sicuro per l'ambiente.

#### Garanzia Limitata

Questo prodotto viene fornito con una garanzia limitata di 2 anni, la quale si applica solo ai prodotti acquisiti sul negozio ufficiale Reolink o i rivenditori autorizzati dalla parte Reolink. Ulteriori informazioni: https://reolink.com/warranty-and-return/.

AVVISO: Speriamo che sia una buona esperienza aver acquistato il nostro prodotto. Nel caso non fossi soddisfatto del prodotto acquistato e avessi intenzione di restituirlo, ti suggeriamo gentilmente di ripristinare la telecamera alle impostazioni di fabbrica predefinite ed estrarre la scheda SD inserita prima della restituzione.

### Termini e Privacy

L'utilizzo del prodotto è soggetto all'accettazione dei Termini di servizio e dell'Informativa sulla privacu su reolink.com. Tenere fuori dalla portata dei bambini.

#### Contratto di Licenza per l'Utente Finale

Utilizzando il software prodotto incorporato al prodotto Reolink, voi accettate i termini di questo accordo di licenza per l'utente finale ("EULA") fra voi e Reolink. Scopri di più: https://reolink.com/eula/.

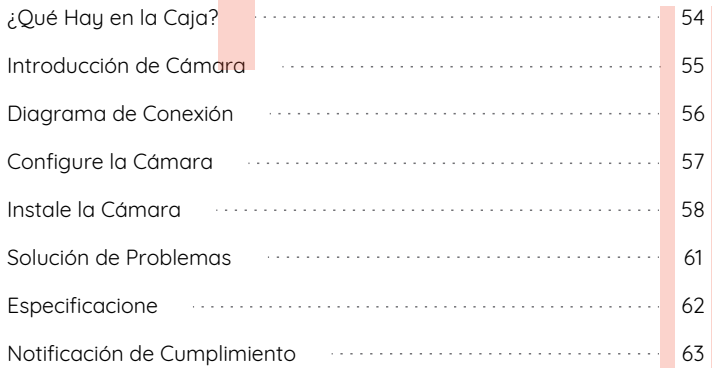

## **Contenido Qué hay en la Caja**

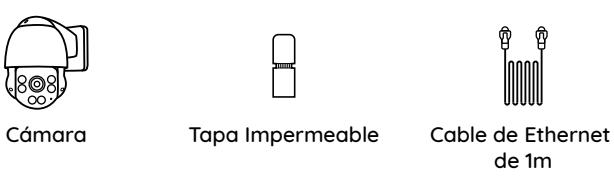

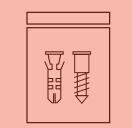

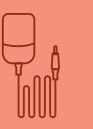

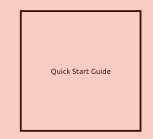

Paquete de Tornillos

Adaptador de Corriente Guía de Inicio Rápido

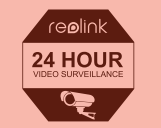

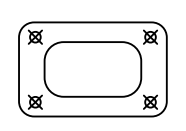

Señal de Vigilancia Plantilla de Montaje para Fijar Agujeros

### **Introducción de Cámara**

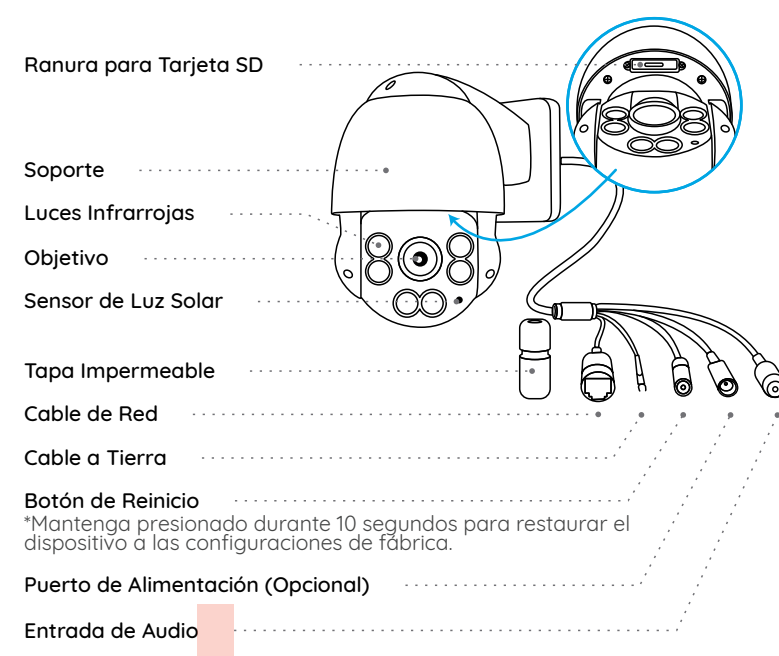

### **Diagrama de Conexión**

Antes de usar la cámara, conecte su cámara como se indica a continuación para finalizar la configuración inicial.

1. Conecte la cámara a un puerto LAN de su enrutador con un cable Ethernet.

2. Encienda la cámara con un adaptador de corriente.

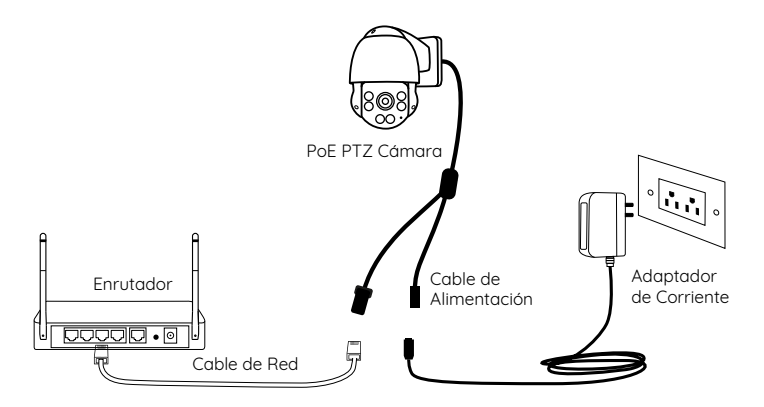

\*También puede conectar la cámara a un conmutador PoE o NVR PoE de Reolink.

### **Configure la Cámara**

Descargue e inicie la aplicación de Reolink o el software de Client, y siga las instrucciones en pantalla para finalizar la configuración inicial.

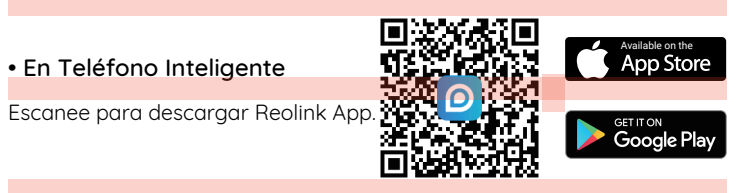

#### • En Computadora

Ruta de descarga de Reolink Client: vaya a https://reolink.com > Soporte > Aplicación y Client.

NOTA: Si está conectando la cámara a un Reolink PoE NVR, configure la cámara a través de la interfaz NVR.

### **Instale la Cámara**

### **Consejos sobre Instalación**

- No enfrente la cámara hacia ninguna fuente de luz.
- No dirija la cámara hacia una ventana de vidrio. En cambio, podrá causar mala calidad de imagen debido al resplandor de la ventana por LED infrarrojos, luces ambientales o luces de estado.
- No coloque la cámara en un área sombreada y diríjala hacia un área bien iluminada. En cambio, podrá resultar en un rendimiento de imagen deficiente. Para obtener una mejor calidad de imagen, asegúrese de que las condiciones de iluminación de la cámara y del objeto de captura sean iguales.
- Para garantizar una mejor calidad de imagen, se recomienda limpiar el objetivo con un paño suave de vez en cuando.
- Asegúrese de que los puertos de alimentación no estén expuestos directamente al agua o la humedad y que no estén bloqueados por suciedad u otros elementos.
- Con grado de protección IP que certifica resistencia al agua, la cámara puede funcionar correctamente en condiciones como lluvia y nieve. Sin embargo, no significa que la cámara pueda funcionar bajo el agua.
- No instale la cámara en lugares donde la lluvia y la nieve puedan golpear el objetivo directamente.
- La cámara puede funcionar en condiciones de frío extremo de hasta -25°C. Porque cuando está encendida, la cámara producirá calor. Puede encender la cámara en interiores durante unos minutos antes de instalarla en exteriores.

### **Monte la Cámara a la Pared**

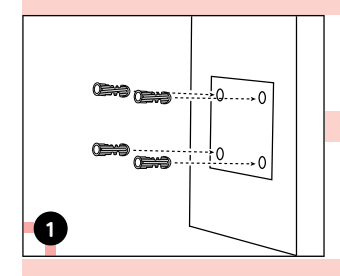

Taladre orificios de acuerdo con la plantilla de montaje.

NOTA: Utilice los pernos de anclaje para pared de mampostería incluidos en el paquete si es ecesario.

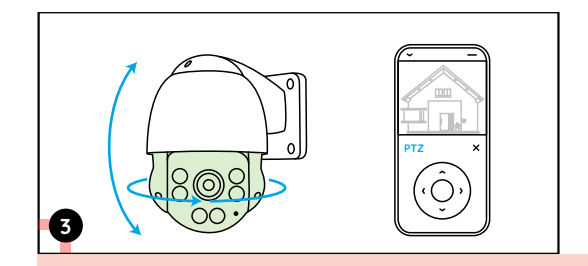

Para ajustar la dirección de la cámara, puede controlar que la cámara se mueva verticalmente y horizontalmente mediante la aplicación Reolink o Client.

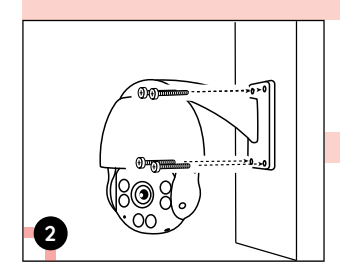

Instale la base de montaje con los tornillos incluidos en el paquete.

NOTA: pase el cable a través de la muesca del cable en la base de montaje.

### **Solución de Problemas**

### **La cámara IP no se enciende**

Si su cámara no se enciende, intente las siguientes soluciones:

• Asegúrese de que su cámara esté encendida correctamente. La cámara PoE debe ser alimentada por un interruptor/inyector PoE, un Reolink NVR o un adaptador de corriente de 12V.

• Si la cámara está conectada a un dispositivo PoE como se indica arriba, conecte la cámara a otro puerto PoE y vea si la cámara se enciende. • Inténtelo de nuevo con otro cable de Ethernet.

Si no funcionan, comuníquese con Soporte de Reolink: https:/support.reolink.com/.

### **Los LEDs infrarrojos dejan de funcionar**

Si los LEDs infrarrojos de su cámara dejan de funcionar, intente las siguientes soluciones:

• Active las luces infrarrojas en la página de configuración del dispositivo a través de la aplicación/Reolink Client.

• Verifique si el modo Día/Noche está activado y configure las luces infrarrojas automáticas durante la noche en la página Vista en Directo a través de la aplicación Reolink/Client.

Si no funcionan, comuníquese con el soporte de Reolink https://support.reolink.com/.

### **No se pudo actualizar el firmware**

Si no puede actualiza el firmware de la cámara, intente las siguientes soluciones:

- Compruebe el firmware actual de la cámara y compruebe si es de la versión úñltima.
- Asegúrese de haber descargado el firmware correcto desde el Centro de Descaraas.
- Asegúrese de que su computadora esté funcionando en una red estable.

Si no funcionan, comuníquese con el soporte de Reolink https://support.reolink.com/.

## **Especificaciones**

#### Funciones de Hardware

Visión Nocturna: 60 metros (190 pies) Modo Día/Noche: Cambio Automático Ángulo de Visión: Horizontal: 87°~31°, vertical: 65°~24°

#### Generalt

Temperatura de Funcionamiento: -10°C to 55°C (14°F to 131°F) Humedad de Funcionamiento: 10%-90% Grado de Protección: IP66 Tamaño: Φ1 36 x 201mm Peso: 1.70kg

Para más especificaciones, consulte https://reolink.com/.

### **Notificación de Cumplimiento**

#### Declaración de Cumplimiento de la FCC

El dispositivo cumple con la Parte 15 de las Reglas de la FCC. El funcionamiento está sujeto a las siguientes dos condiciones: (1) el dispositivo no puede causar interferencias perjudiciales (2) este dispositivo debe aceptar cualquier interferencia recibida, incluidas las interferencias que puedan causar una operación no deseada. Para obtener más información, visite:

ttps://reolink.com/fcc-compliance-notice/.

NOTA: Este equipo ha sido probado y cumple con los límites para un dispositivo digital de Clase B, de acuerdo con la Parte 15 de las Reglas de la FCC. Estos límites están diseñados para proporcionar una protección razonable contra interferencias perjudiciales en una instalación residencial.

### Declaración de Conformidad de la UE Simplificada

Reolink declara que este dispositivo cumple con los requisitos esenciales y otras disposiciones relevantes de la Directiva 2014/53/UE.

# Deshecho Correcto de este Producto

Esta marca indica que este producto no debe desecharse con otros desechos domésticos en toda la UE. Para evitar posibles daños al medio ambiente o la salud humana derivados de desecho no controlado de residuos, recíclelo de manera responsable para promover la reutilización sostenible de los recursos materiales. Para devolver su dispositivo usado, utilice los sistemas de devolución y recolección o comuníquese con el vendedor donde compró el producto. Pueden aceptar este producto para un reciclaje de manera segura para el medio ambiente.

#### Garantía Limitada

Este producto viene con una garantía limitada de 2 años que es válida solo si se compra en las tiendas oficiales de Reolink o en un revendedor autorizado de Reolink. Descubra más: https://reolink.com/warranty-and-return/.

NOTA: Esperamos que disfrute de la nueva compra. Pero si no está satisfecho/a con el producto y planea devolverlo, le recomendamos encarecidamente que restaure la cámara a las configuraciones predeterminadas de fábrica y saque la tarjeta SD insertada antes de devolverlo.

#### Términos u Privacidad

El uso del producto est sujeto a su aceptación de los Términos de Servicio y la Política de Privacidad en reolink.com. Mantenga fuera del alcance de los niños.

#### Contrato de Licencia de Usuario Final

Al utilizar el Software del producto que está integrado en el producto Reolink, usted acepte los términos de este Contrato de Licencia de Usuario Final ("EULA") entre usted y Reolink. Obtenga más información: https://reolink.com/eula/.